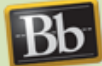

#### San Dieguito **Creating a Class** Union High School District

This will show you how to create an class for a teacher on Blackboard. In order to create a class you will need to have System Administrator or Learning Environment Administrator rights. Here is the information you will need from the teacher to create their user account

- Last Name
- Course Title
- Course ID Number
- Season/Year of Course
- Period (if necessary)

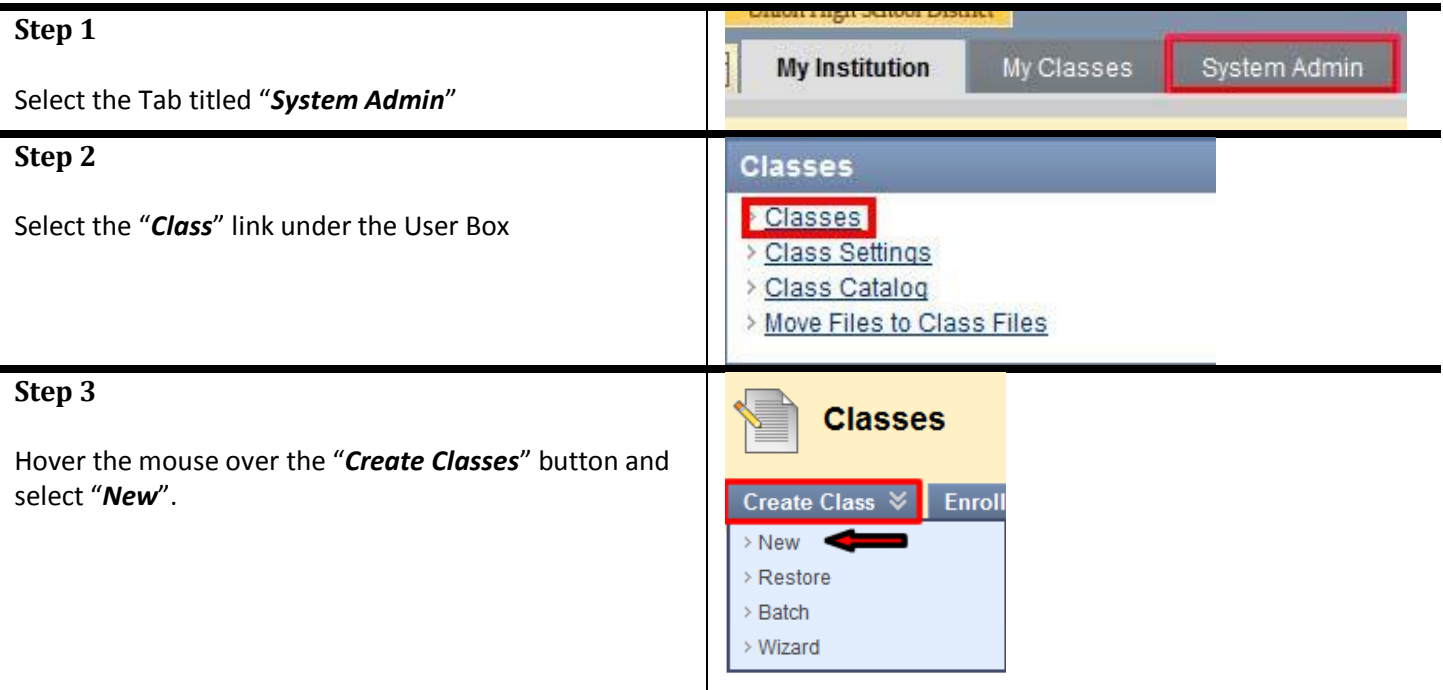

# **Step 4** *Entering the Class Name*

Type in the "Class Name" using the specific nomenclature below:

- *XX – Course Title – Instructor's Last Name – SeasonYear – Period*
	- o *XX*  Represents the school site abbreviation. Please see the end of this document for a common list of the school site abbreviations.

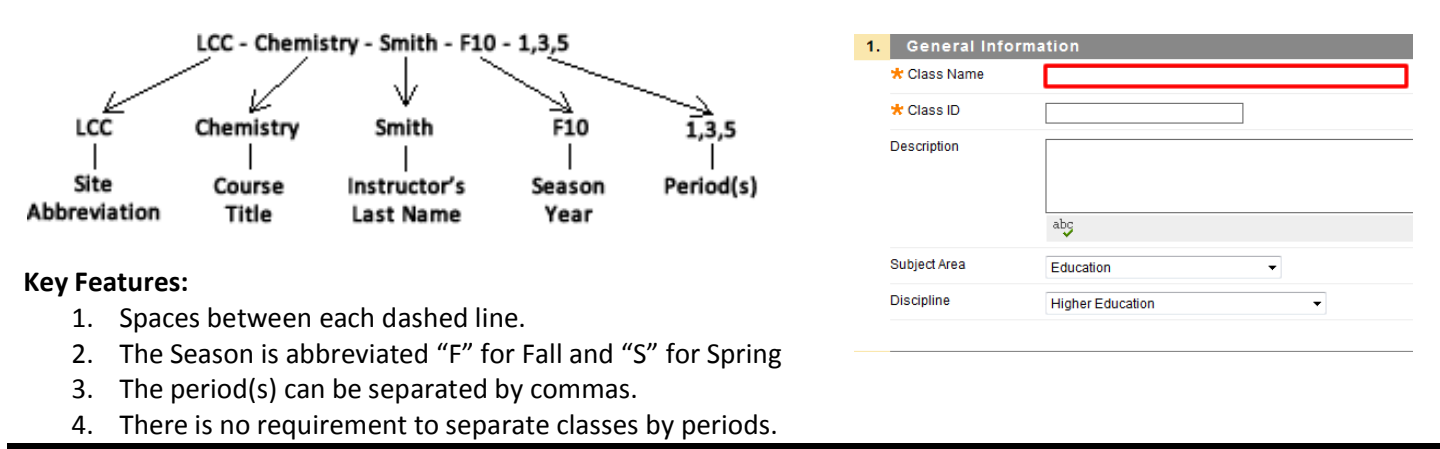

## **Step 5** *Entering the Class ID (IMPORTANT)*

Type in the "**Class ID**" using the specific nomenclature below:

- *XX-CourseID#-InstructorLastName-SeasonYear-Period*
	- o **XX** Represents the school site abbreviation. Please refer to the end of this document for a common list of the school abbreviations.

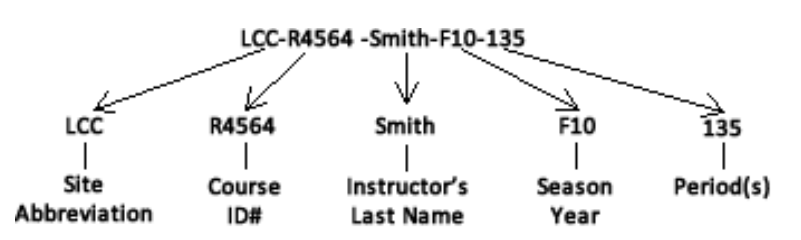

#### **Key Features:**

- 1. There can be **NO SPACES** between the dashes
- 2. You must have the proper Course ID #
- 3. The Season is abbreviated "F" for Fall and "S" for Spring
- 4. The periods **CANNOT** be separated by commas.
- 5. There is no requirement to separate classes by periods.

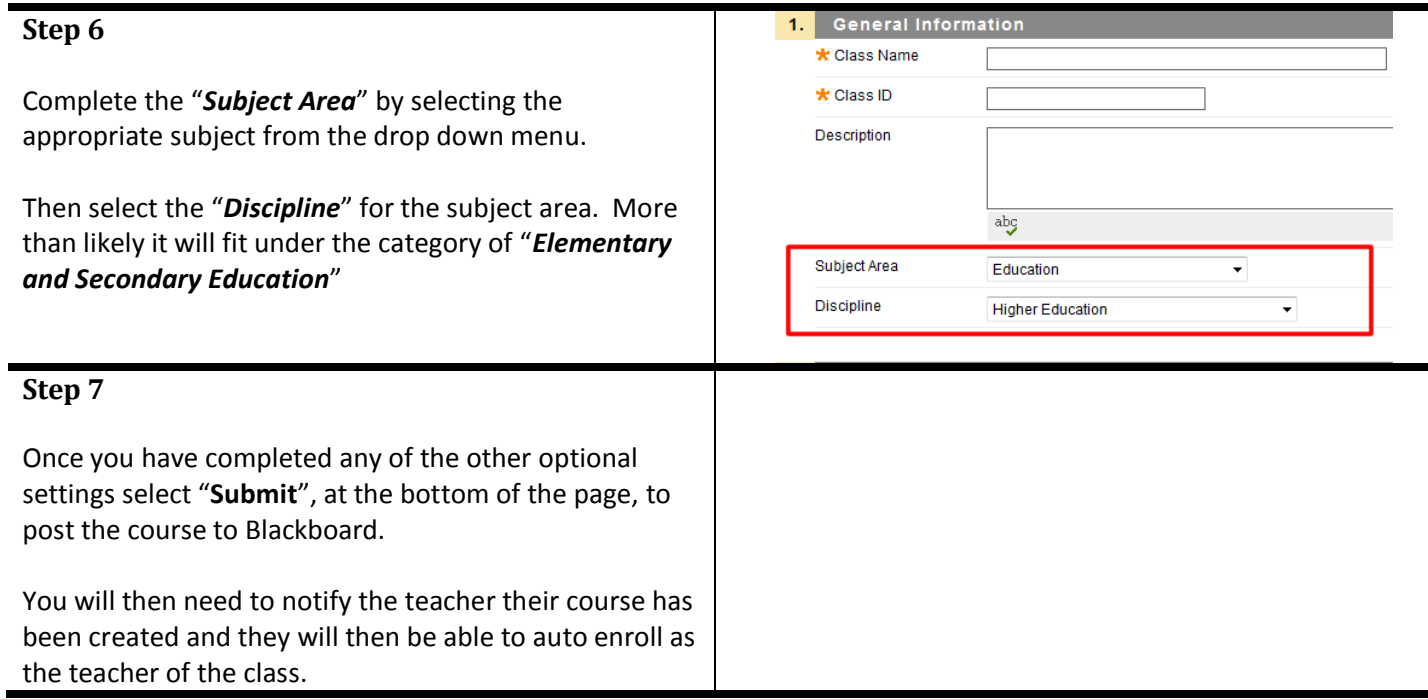

## **Site Initial Key:**

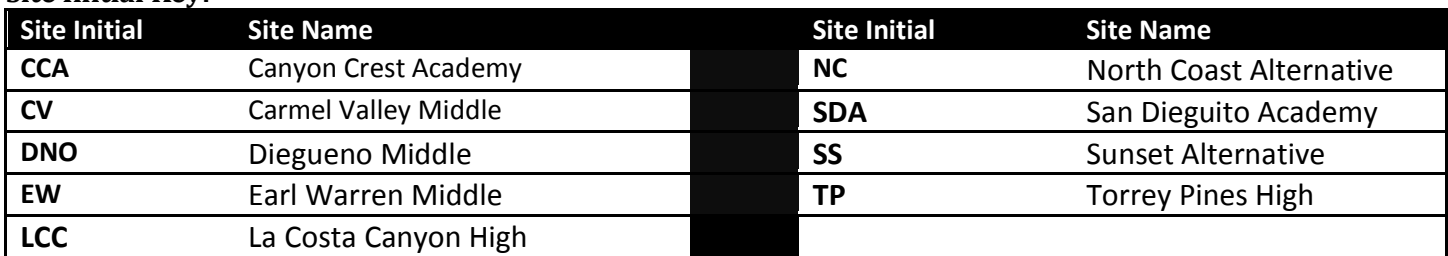

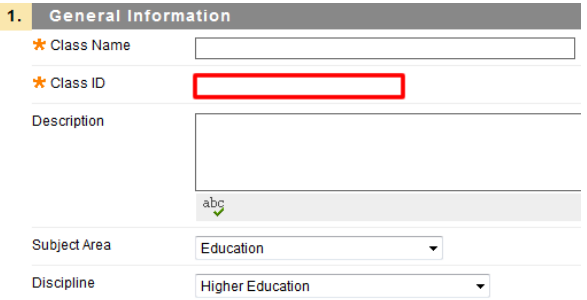